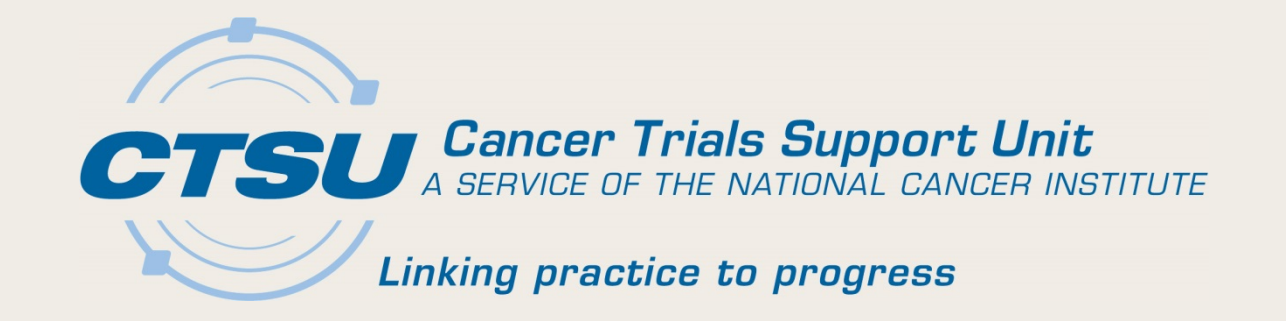

# **RESOURCES AND REPORTS ON THE CTSU WEBSITE**

Alliance Breakout Session November 3, 2017 Martha Hering

# Agenda

- Goals of this Presentation
- Dashboard Quick Views
- CRISP
- Accrual Reports
- Funding Information
- Regulatory Tab
- Roster Information
- Data Quality Portal
- Patients Subtab
- Other Resources

# Goals

- Provide a high-level overview of resources on the CTSU website
- Demonstrate how to find resources and their uses
- Show best practices via user demonstration

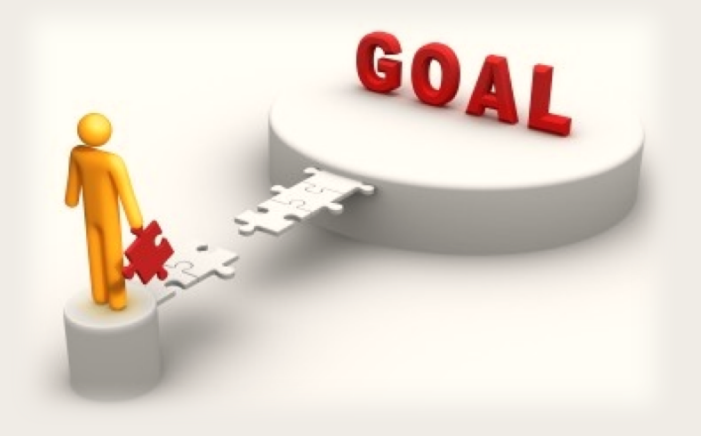

## Dashboard Tab

- Allows customized views of data related to associated site(s)
- May set as your landing page
- Use default profiles or customize view from a selection of portlets
- Default Profiles: Protocol, Enrollment, Regulatory and General

### CTSU Report and Information Subscription Portal (CRISP)

- Allows subscriptions to a variety of e-mail alerts
- Located on main tool bar
- Includes:

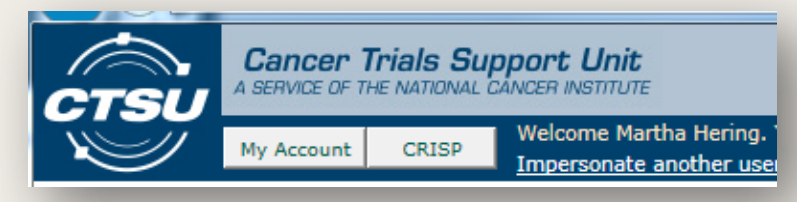

- Enrollment Updates: multi-step enrollments, accrual updates and step changes
- Person Roster: changes at selected rosters
- Protocol Updates: protocols in selected area of interest
- Regulatory Updates: expiring approvals, changes site registration status, IRB approval received, registration status change on selected protocols

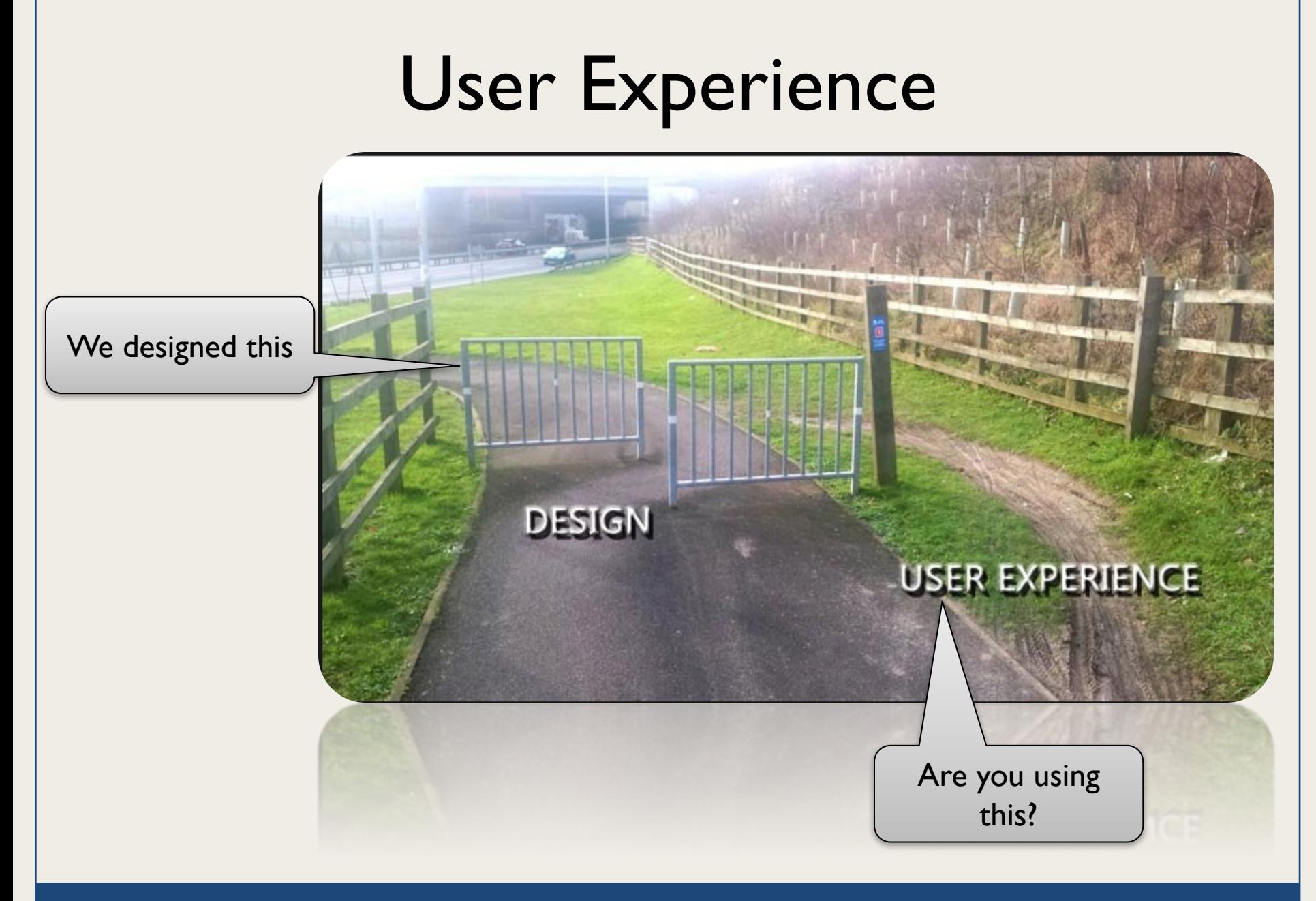

# Accrual Reports

- Located at the bottom of the Protocol Browser Tree
- Categories: NCTN, ETCTN, NCORP and AYA
- Filters: protocol status and phase
- Keyword search
- Group by: study type, disease, Lead Org
- Export to: PDF, CSV or Excel or print

# Limited View Reports

- Located under the Reports tab
- Limited to Lead Academic Participating Site (LAPS) sites
- Includes subtabs
	- LAPS Accrual Report: accruals to protocols under the LAPS grant
	- LAPS Budget Analysis: summary of accrual costs and percentages towards grant funding goals

## Upcoming Accrual Reports

• Coming Soon - Accrual Graph and Details – On Protocol-Specific Home Pages

#### **View Details**

#### **Accrual by site**

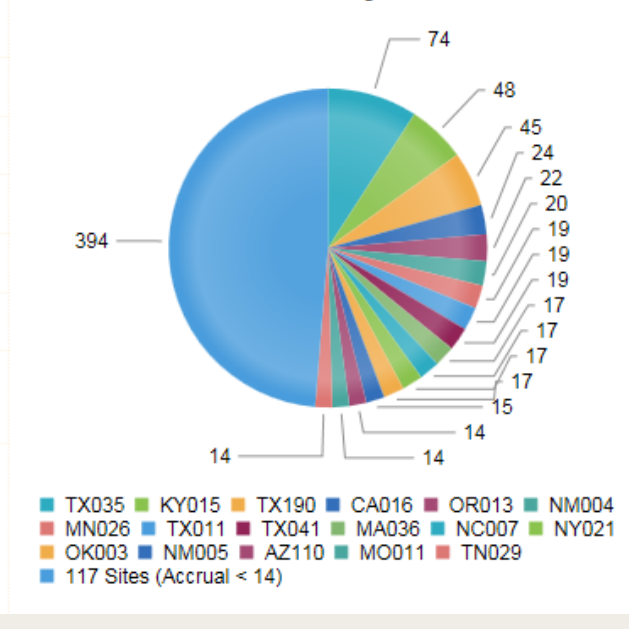

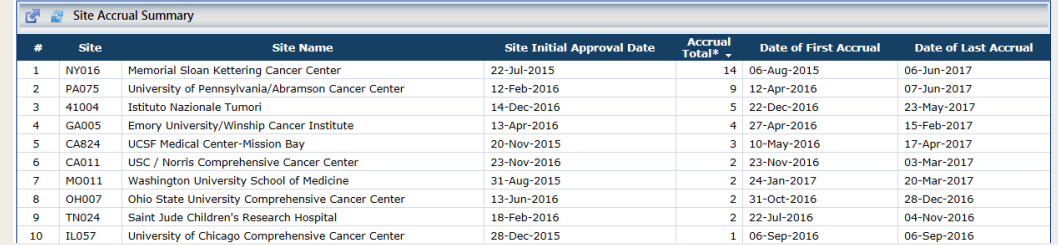

# Funding Information (1)

- NCI Funding Sources
	- Lists available funds per protocols
	- Located under funding tab for each protocol

NCI Funding Information (other sources of funding may be available, please review the Funding Documents)

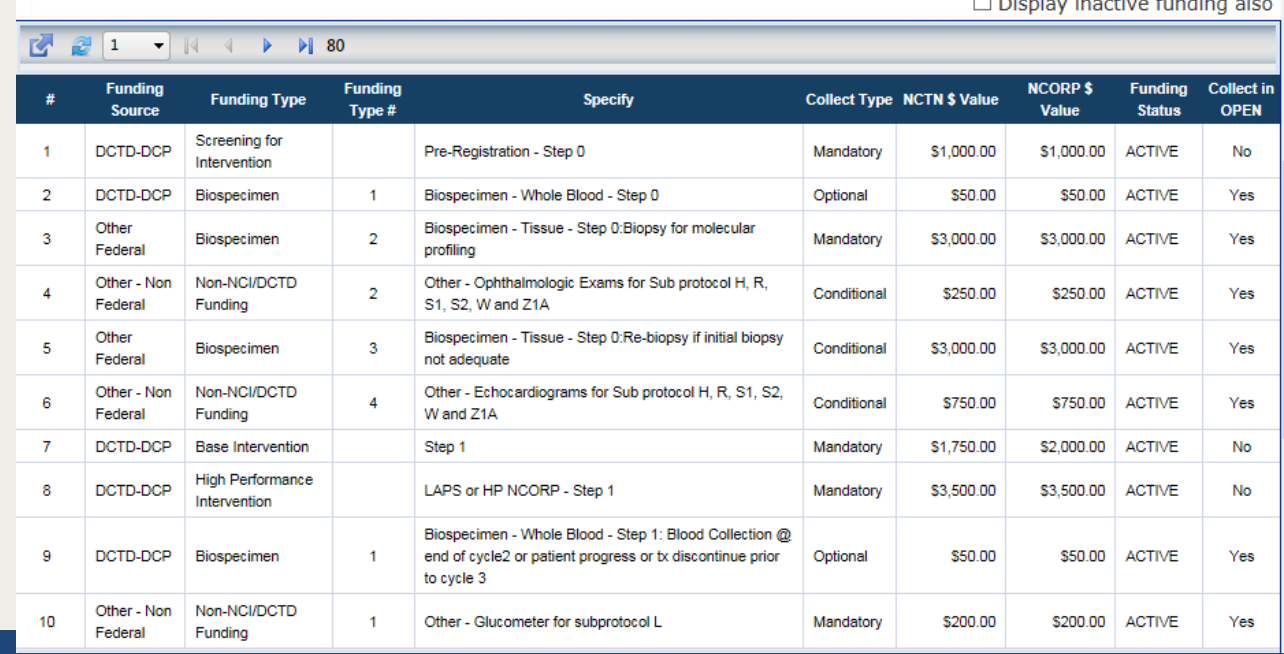

# Funding Information (2)

### • OPEN Funding Reports

### – Reimbursements for QOL and Biospecimens

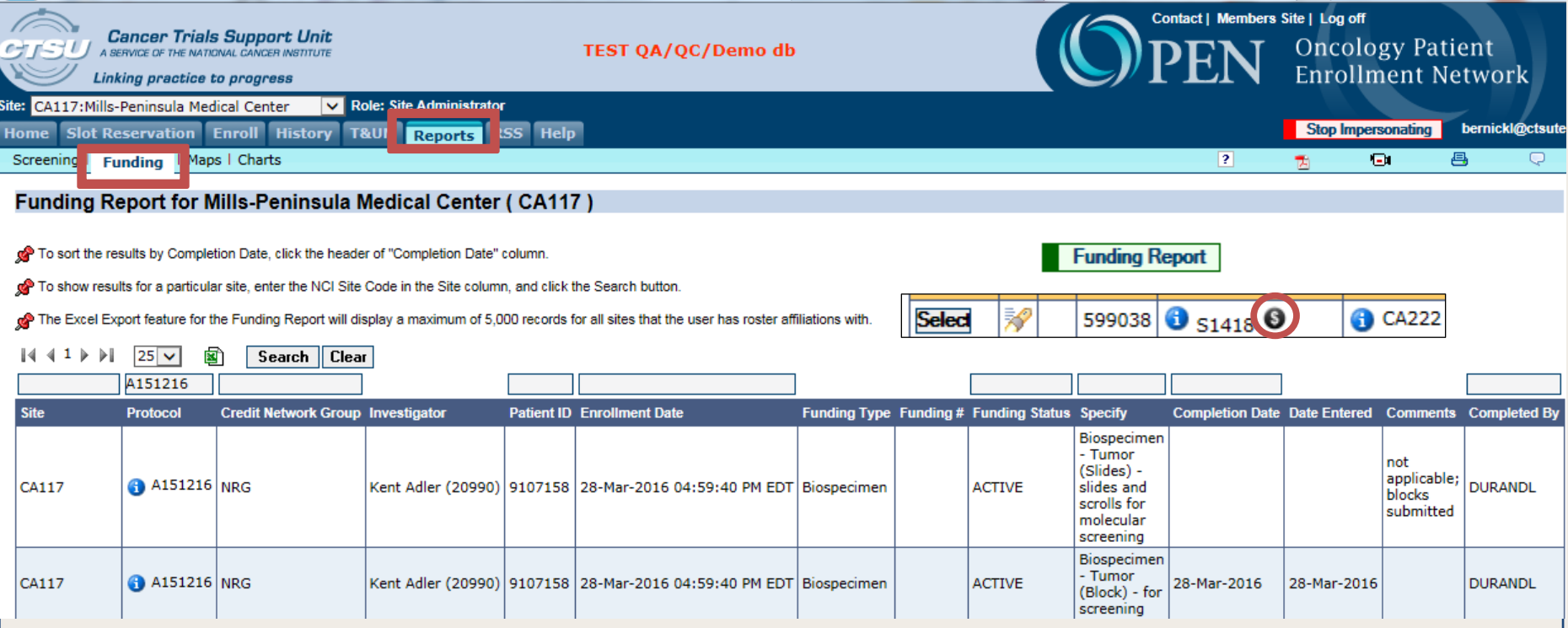

# Regulatory Tab

- Site Registration view regulatory status by site
- Protocol Requirements view protocol specific requirements (PSR) by study
- Regulatory Submissions track processing status of regulatory submissions
- CIRB Site Preferences view application of CIRB approval across affiliated sites
- Provider Association view aligned radiation/imaging providers

### Roster Information

- Person and Org Roster Browser
- View persons and org rosters associated with affiliated sites for the NCTN, ETCTN, CITN, and **CIRB** 
	- Filter on site, role, and CTEP status
- Perform following actions
	- Add/Remove role
	- Add/Remove IVR, NPIVR, AP, and A
	- Add affiliate/sub-affiliate sites to rostered swim lane

## RUMS – Person Roster Browser

• Use 'i' buttons to view detailed person data – Practice sites, IRBs, and HSP/GCP training

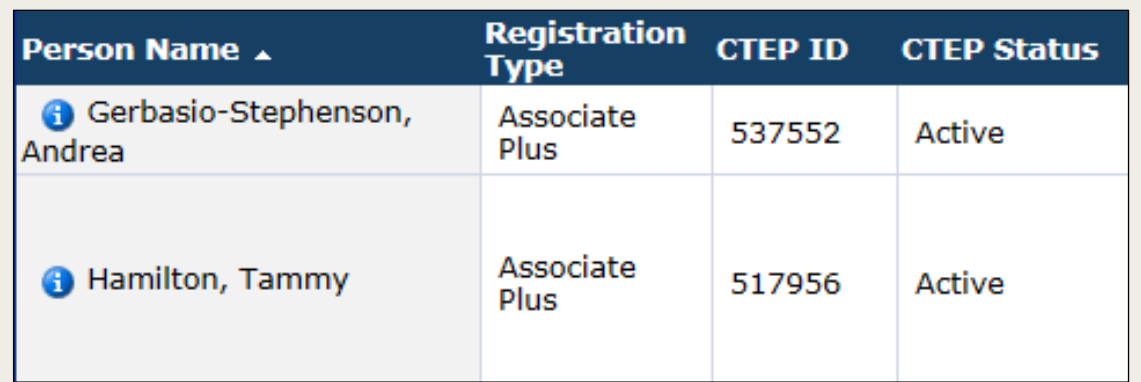

- Future enhancements
	- Filter by Registration Type
	- NCI Registration Expiry date in Excel output

### User Experience

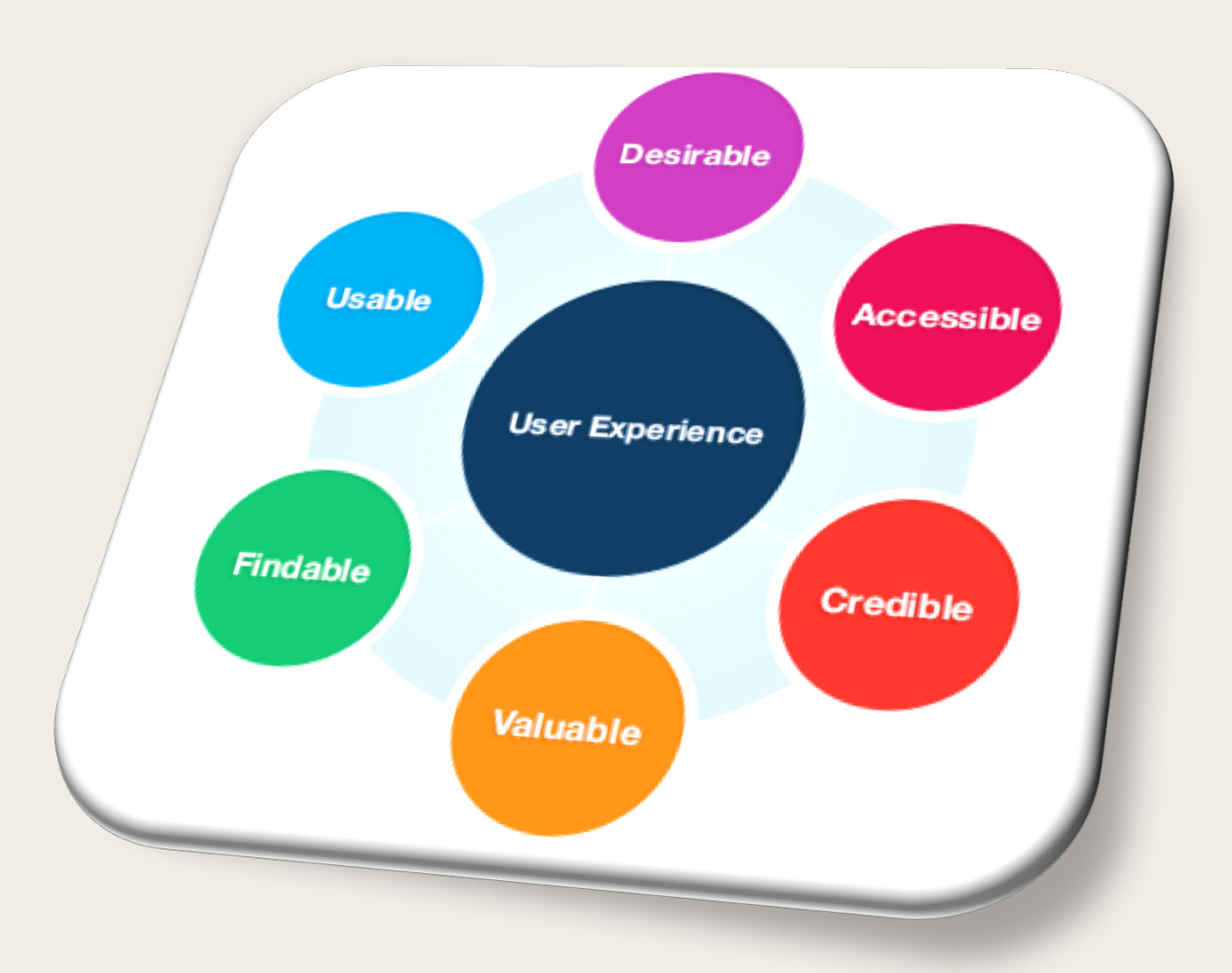

# Data Quality Portal (DQP)

- One Stop Shopping
	- Access all Rave studies
	- Direct link into Rave URLs and directly manage queries/delinquencies
	- Monitor data quality and timeliness
	- Review metrics and performance
- Standardized Experience
	- Consistent experience across LPOs and Rave studies
- Reports and other tools

# DQP Metrics and Reports

- Metric Tables
	- Grid/Table layout and export features
- Metric Reports
	- Graphic layout, aging report, and totals by form and site
- Timeliness Reports
	- Quarterly updates for query and timeliness

### User Experience

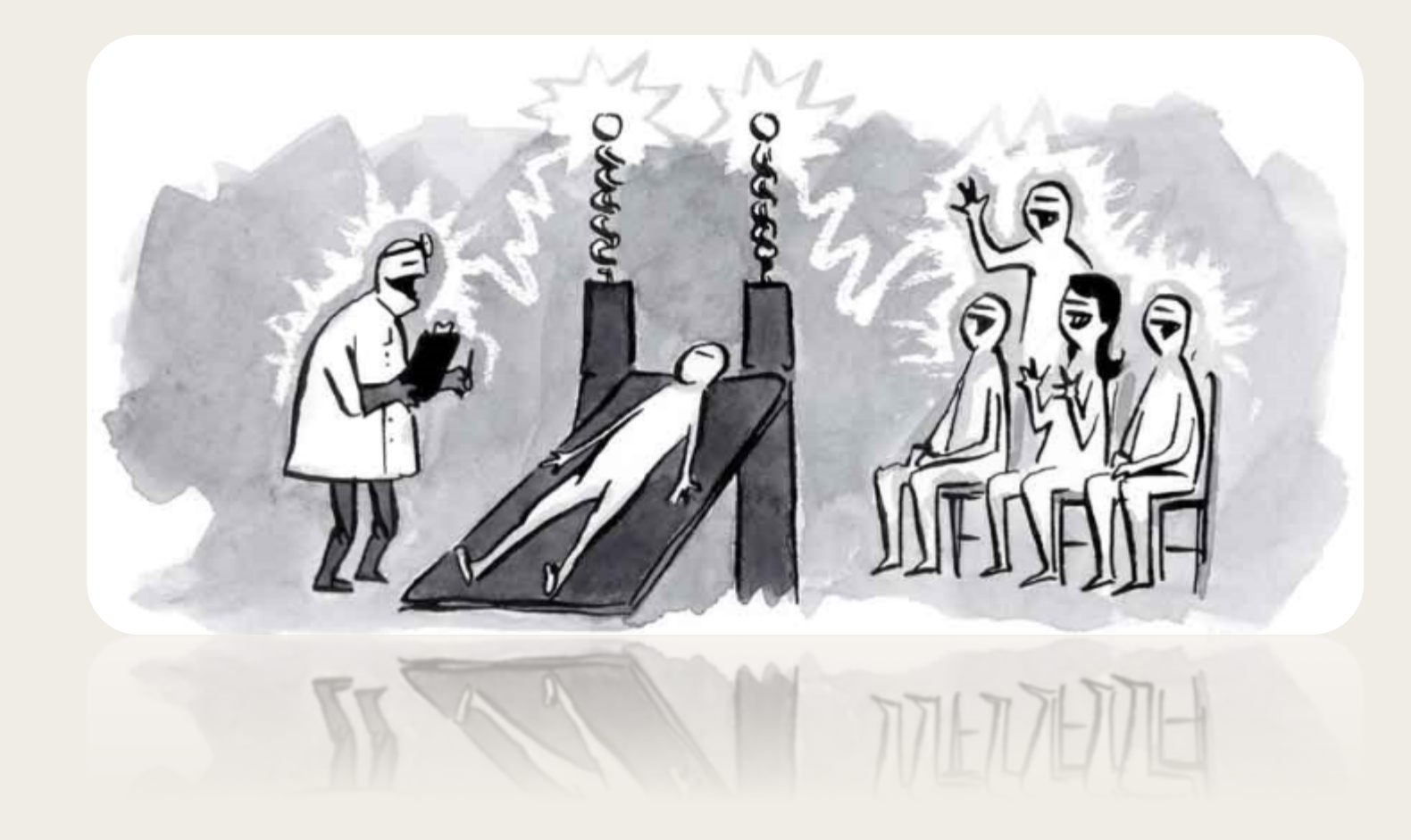

# Additional Resources (1)

- Patient Subtab
	- Relocated from Clinical Data Tab (CDT) to Rave/DQP
	- Provides summary of all registration steps
- Study Agent Report
	- Located in Protocol Browser tree
- Tags
	- Upcoming feature which allows you to add notes to the website

# Additional Resources (2)

- Other OPEN Reports
	- Screening Log enrollments
	- Accrual Maps and charts

# ?? Questions ??

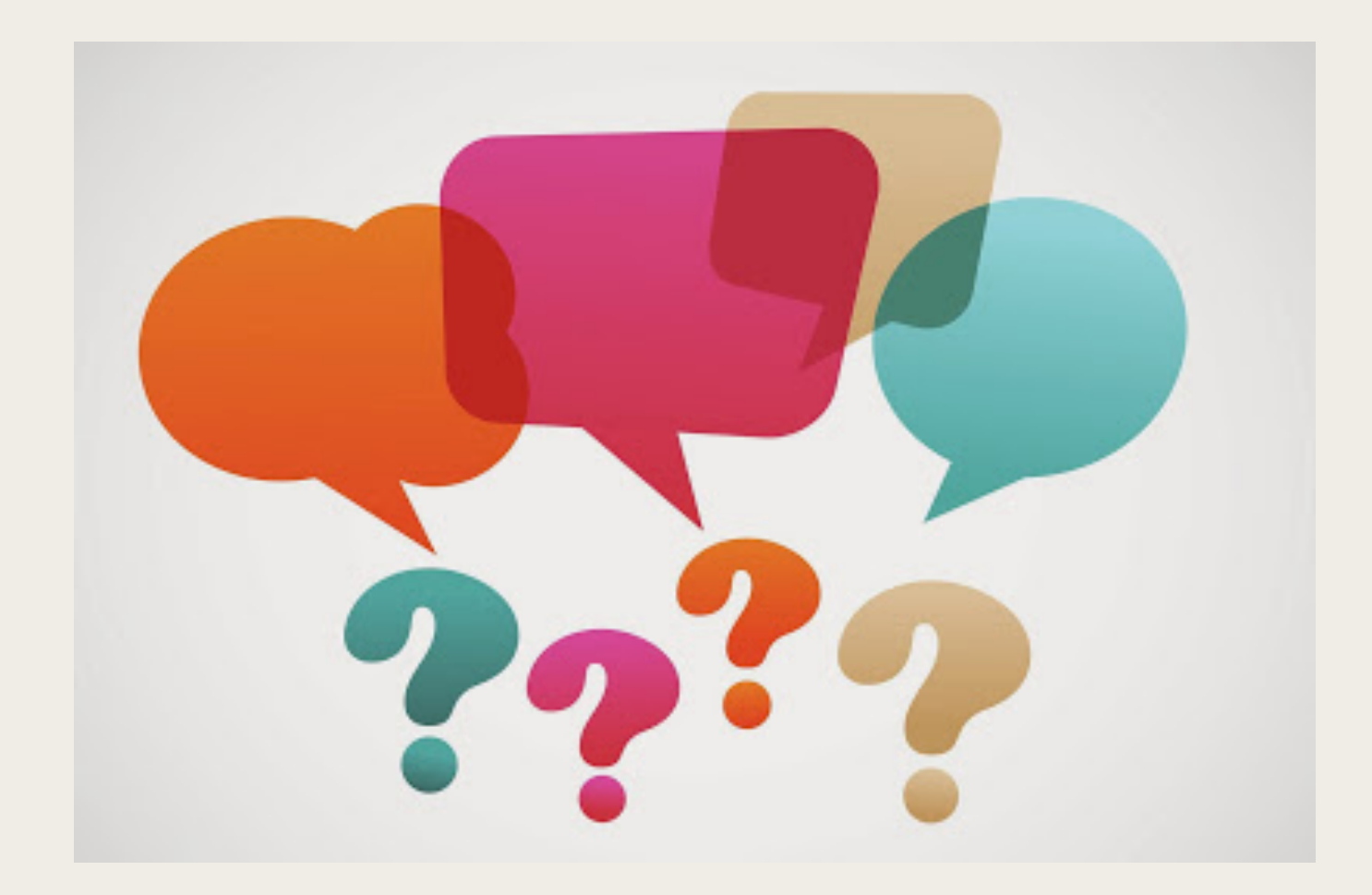

### Extra Screen Shots

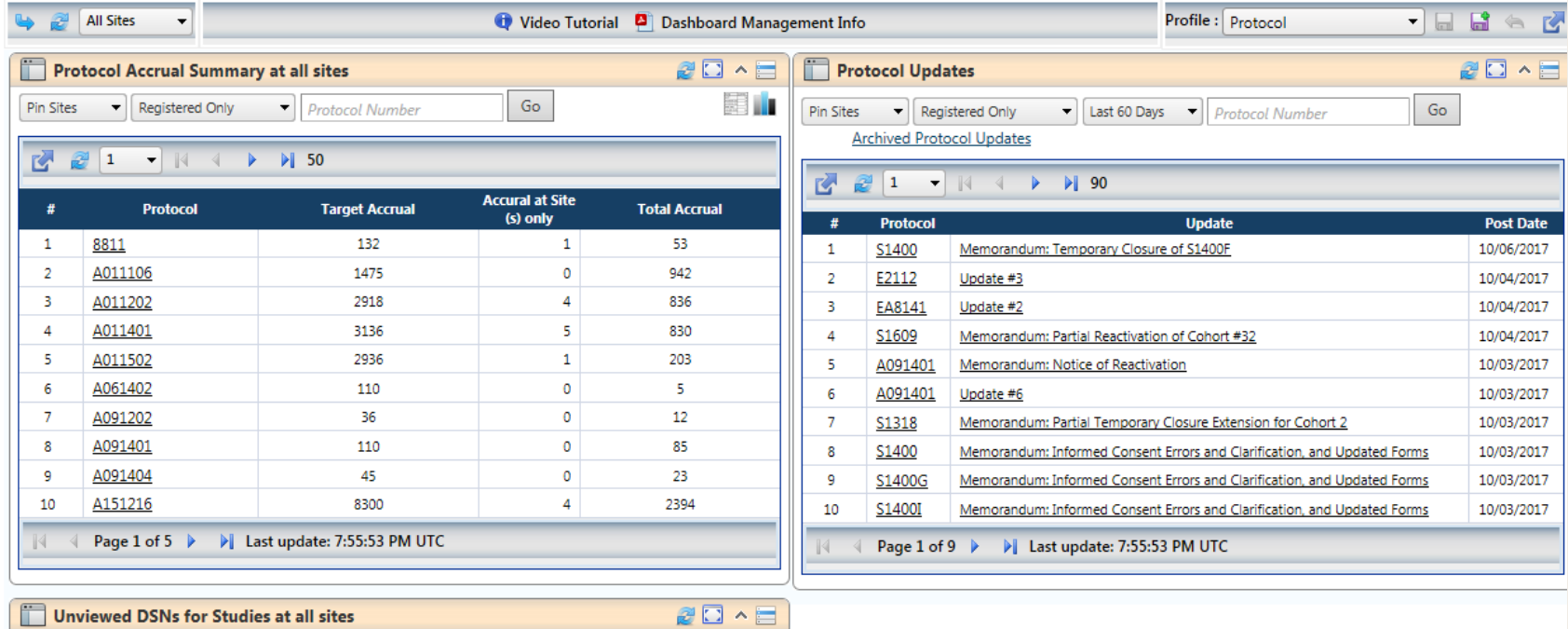

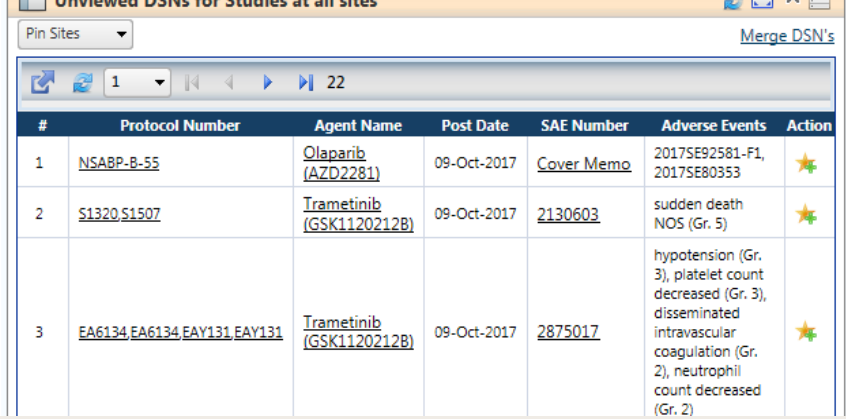